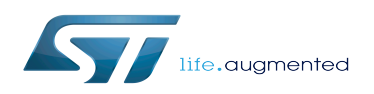

# How to transfer a file over network

#### How to transfer a file over network

*Stable: 24.06.2020 - 14:20 / Revision: 10.04.2020 - 15:11*

#### **Contents**

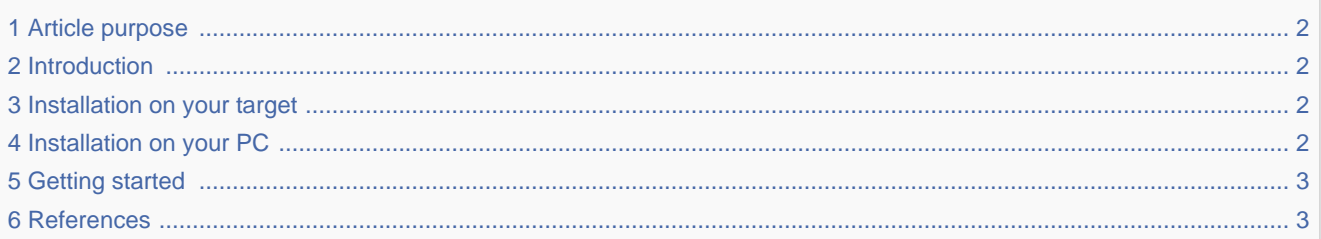

#### **1 Article purpose**

<span id="page-1-1"></span><span id="page-1-0"></span>The article aims to give some information useful to start with the scp Linux command.

# **2 Introduction**

The scp<sup>[\[1\]](#page-2-2)</sup> copies files between hosts on a network. It uses  $ssh^{[2]}$  $ssh^{[2]}$  $ssh^{[2]}$  (remote login program) for data transfer, uses the same authentication and provides the same security as ssh.

<span id="page-1-2"></span>This article focuses on the file transfer between a host PC and a STMicroelectronics board over a network connection.

# **3 Installation on your target**

<span id="page-1-3"></span>The scp is installed on the STMicroelectronics images via the package openssh.

# **4 Installation on your PC**

The package openssh-client must be installed on your host PC to perform a file transfer over network with the scp.

On Ubuntu:

**PC \$>** sudo apt-get install openssh-client

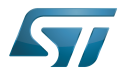

<span id="page-2-0"></span>How to transfer a file over network

#### **5 Getting started**

- Your host PC and your board are connected to your local network through
	- the [STM32MP157C-EV1 Evaluation board CN3 Ethernet connector](https://wiki.st.com/stm32mpu/index.php?title=STM32MP157C-EV1_-_hardware_description&action=view)
	- the [STM32MP157X-DKX Discovery kit CN8 Ethernet connector](https://wiki.st.com/stm32mpu/index.php?title=STM32MP157X-DKX_-_hardware_description&action=view)

The board IP address (<br/>board ip address>) has been retrieved thanks to the ip [Linux command line](https://wiki.st.com/stm32mpu/wiki/IP_Linux_command_line)

• Upload a file (<host file path>/<example.txt>) from your host PC to your board:

PC \$> scp <host file path>/<example.txt> root@<br/>sboard ip address>:/<br/>board file path>/ 

```
Example (assuming that <board ip address> is a, b, c, d):
Copy the example.txt host PC file in the /home/root/ board directory
PC $> echo "scp example: from host PC to board" > ./example.txt
PC $> scp ./example.txt root@a.b.c.d:/home/root
```
 Check the result on the board **Board \$>** cat /home/root/example.txt scp example 

Download a file (/<br/>board file path>/<example.txt>) from your board to your host PC:

```
PC $> scp root@<br/>board ip address>:/<br/>board file path>/<example.txt><host file path>/
```
Example (assuming that *<board ip address>* is *a.b.c.d*): Copy the *example.txt* board file in the current directory of the host PC **Board \$>** echo "scp example: from board to host PC" > /home/root/example.txt **PC \$>** scp root@a.b.c.d:/home/root/example.txt ./

 Check the result on the host PC **Board \$>** cat ./example.txt scp example: from board to host PC

#### **6 References**

- <span id="page-2-2"></span><span id="page-2-1"></span>[scp - Linux man page](https://linux.die.net/man/1/scp)
- <span id="page-2-3"></span>• [ssh - Linux man page](https://linux.die.net/man/1/ssh)